## **Battery & Display How can I calibrate my touchscreen?**

Touchscreen calibration is carried out automatically when the device starts. For early models, you can do it manually.

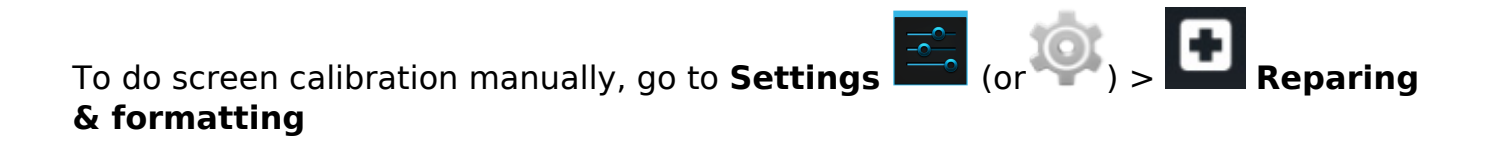

If this option is not available, launch the startup wizard in the **Settings** > **About**

**the device** 

. Press *Start wizard* restart the device.

It is important not to touch the screen of your device whilst the touchscreen calibration is working. Unique solution ID: #1528 Author: Admin FAQ Last update: 2014-11-14 16:27